# **Operational Vehicle Information System (Case Study: PT Electronic Data Interchange Indonesia)**

Warni Sarina Dewi Munthe\*, Nia Rahma Kurnianda\*\* \*(Computer Science Faculty, Mercu Buana University, Jakarta Email: 41819110026@student.mercubuana.ac.id) \*\* (Computer Science Faculty, Mercu Buana University, Jakarta Email: nia.rahma@mercubuana.ac.id)

----------------------------------------\*\*\*\*\*\*\*\*\*\*\*\*\*\*\*\*\*\*\*\*\*\*\*\*----------------------------------

# **Abstract:**

 Nowadays, technological growth is one of the driving forces for all companies competing to update the work system more efficiently and easily. PT Electronic Data Interchange Indonesia (PT. EDII) is a company engaged in IT consulting services with clients and several other company partners. This has required some PT. EDII employees to work on-site at client offices or other company partners. Therefore, vehicle management is necessary to support employee activities in carrying out official trips outside the office. In carrying out their business processes, the head of the pool, employees, and drivers face problems in terms of vehicle management, namely the inconvenient process of ordering vehicles via email. This creates a driver plotting error because it only coordinates via email and there is no trip log. Therefore, a vehicle management information system and vehicle maintenance management are an effective solution. The web-based application will be designed using a prototype system development method, with the CodeIgniter (CI) framework, and MySQL as the database server.

### *Keywords* **— Vehicle, Prototype Method, Vehicle Management.**

----------------------------------------\*\*\*\*\*\*\*\*\*\*\*\*\*\*\*\*\*\*\*\*\*\*\*\*----------------------------------

# **I. INTRODUCTION**

The role of current technological Developments is very important in all aspects of works, especially in the business development of an organization or company. Today's business development cannot be separated from the important role of Technology and information Systems. Advances in computer and information technology have a considerable influence on the performance of data processing and information presentation in an organization or company. Information system is one of the ways to improve data processing performance so that the processed data will provide accurate information.

PT Electronic Data Interchange Indonesia (hereinafter referred to as PT. EDII) is a company engaged in IT Consulting Services, which has clients and several other company partners. Therefore, some PT EDII employees must work on site at client offices or other company partners. This matter is very dependent on the use of operational vehicles to support employee activities in traveling outside the office.

Currently, ordering operational vehicles at PT EDII itself has been done via email, but there are still many shortcomings and problems. One of the problems is plotting vehicles and tracking drivers. This has a drawback, namely, the large number of

requests for vehicle bookings makes it difficult for the pool head to coordinate via email. Furthermore, there is no notification of an approval or rejection order after employees place an order for an office operational vehicle. This is the cause of driver sharing errors, where sometimes a driver can receive two trips in the same hour due to logging errors. In addition to that, the unavailability of a system to manage vehicle maintenance. Vehicle maintenance becomes crucial when it comes to operational vehicles in a company. Therefore, a system is indispensable to manage operational vehicles at PT EDII.

Based on the description above, a web-based application is needed to manage vehicle order information, vehicle plotting, vehicle maintenance reports and approval of vehicle maintenance bills which will facilitate the management of operational vehicles at PT EDII. Therefore, the authors are interested in conducting research with the title "Operational Vehicle Information System at PT Electronic Data Interchange Indonesia".

### **II. RESEARCH METHOD**

Data collection techniques used in this research process are:

1. Interview

Interviews are conducted with one of employees of the vehicle operations division and the head of the PT EDII vehicle pool.

2. Literature Study

Data collecting by reading, searching, processing the contents of several references of scientific works, books, and journals that can be used as references in the process of making the system development.

3. Documentation

This technique is used to collect documents related to operational vehicle management system problems.

# **III. DESIGN ANALYS**

The following is an overview of the ongoing business processes at PT. EDII Indonesia:

# *A. Analysis of Current Process*

Description of the vehicle reservation procedure

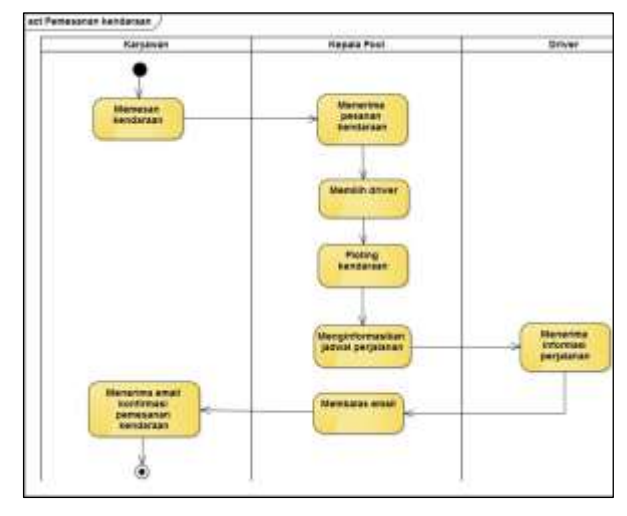

Figure 1 vehicle reservation procedure

### Description of vehicle service procedures

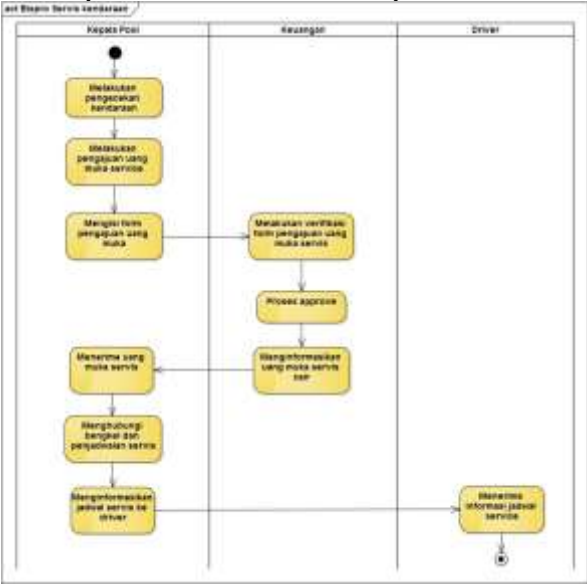

Figure 2 vehicle service procedurs

Description of bank disbursement form procedures

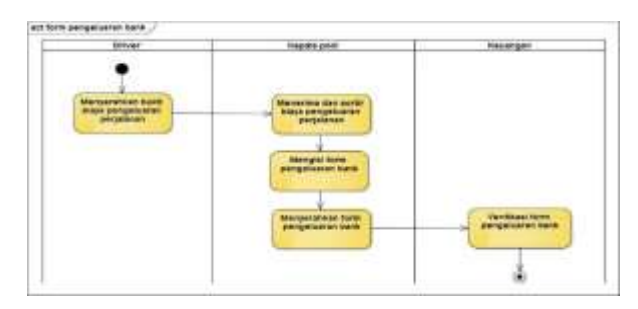

Figure 3 bank disbursement form procedurs

Description of the procedure for liability for vehicle service down payments

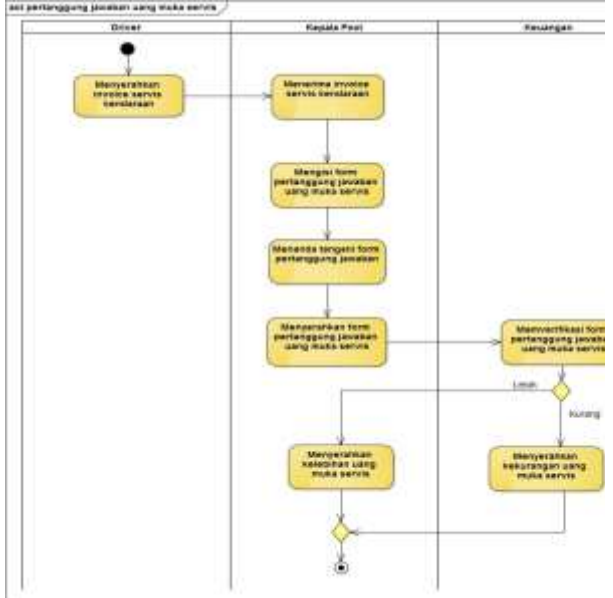

Figure 4 the procedure for liability for vehicle service down

### *B. Problem Analysis*

To be able to formulate the problem, the writer identifies the running process which is then detailed by the Fishbone method as causal data that occurs. The following are the results of the existing system analysis:

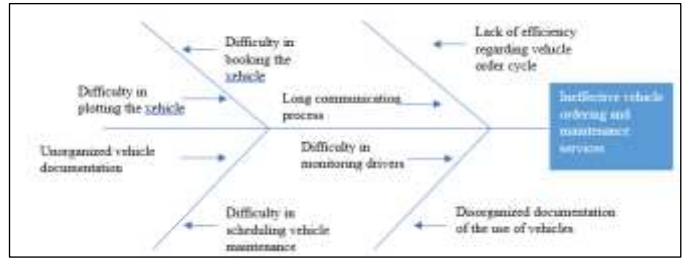

Figure 5 Fishbone analysis

Based on the explanation of the problem analysis depicted through the fishbone diagram above, the following is a needs analysis that includes the causes and solutions to each existing problem.

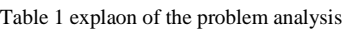

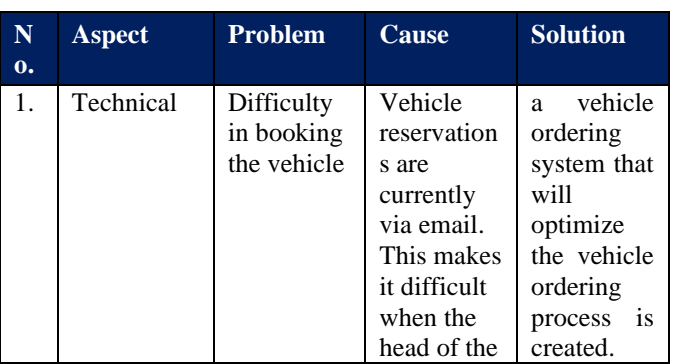

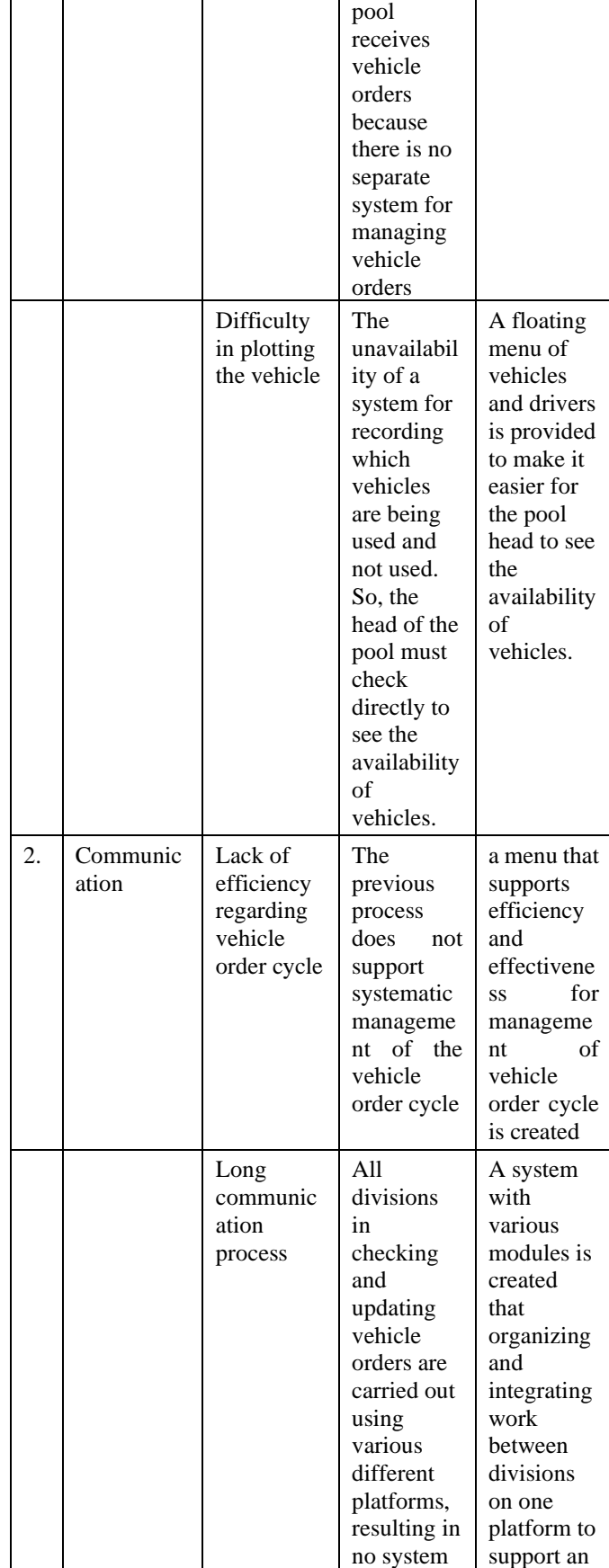

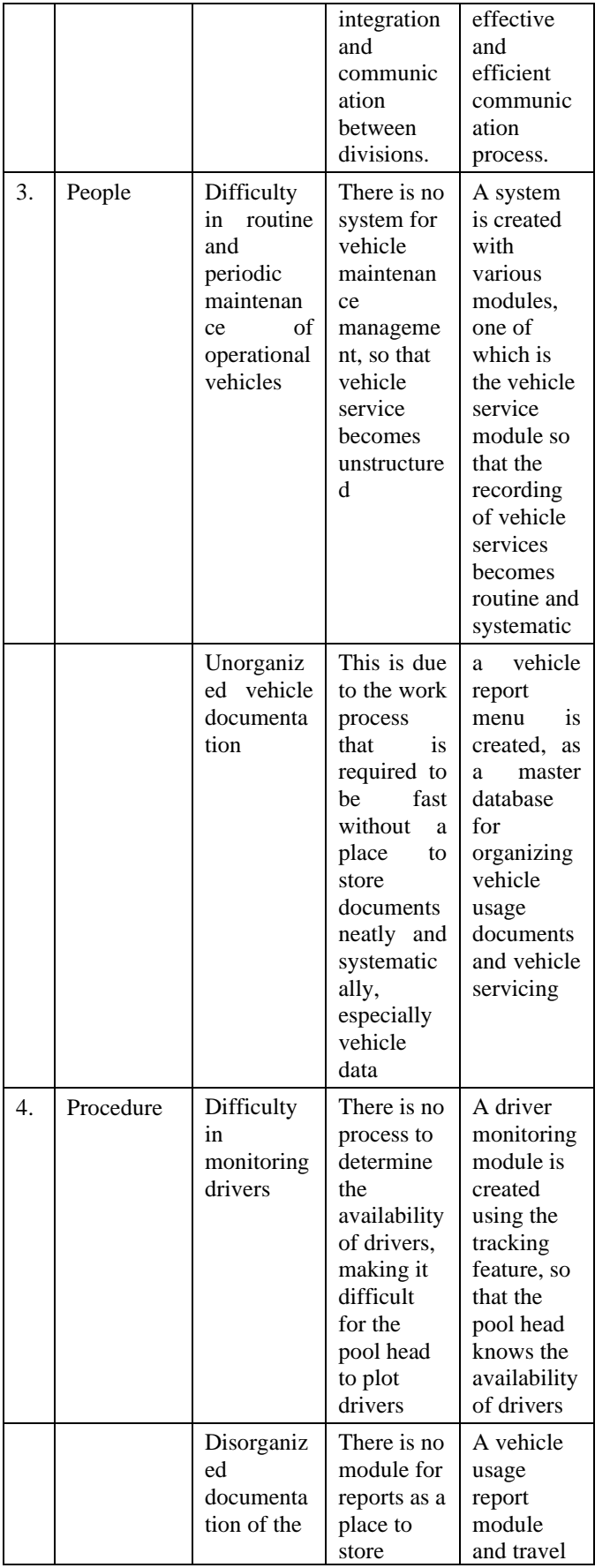

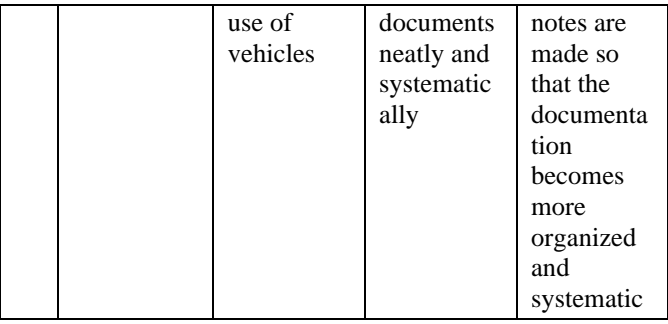

In the analysis of system development plans, the authors use Unified Modelling Language (UML). The diagrams that will be designed are Use Case Diagram, Activity Diagram, Sequence Diagram, and Class Diagram. Here is a proposed plan in the form of UML which is described below.

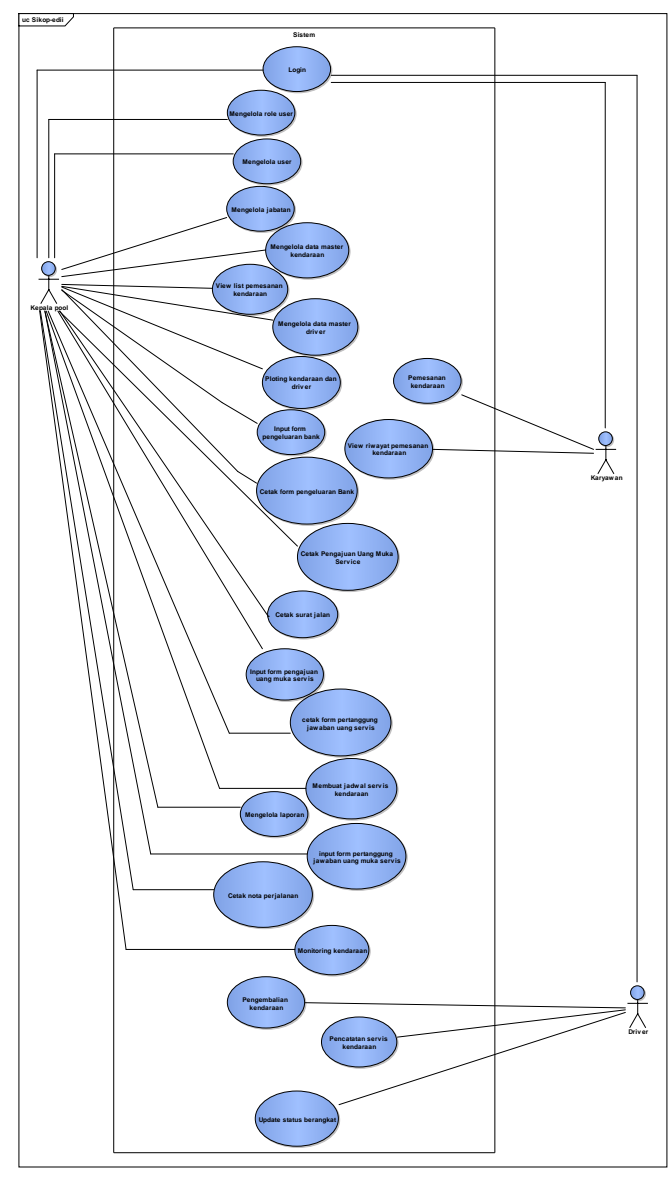

Figure 6 Use Case Diagram

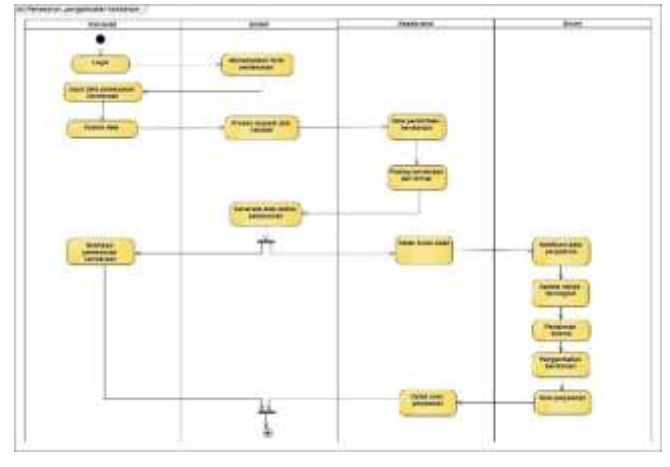

Figure 7 Vehicle reservations

Vehicle reservations submission by employees of PT EDII is by completing the travel details data. If the data is complete, the pool head see the reservation dashboard for the list of trips that have been ordered by employees, then plot the vehicles and drivers. Then, the head of the pool can print the pass and the driver travels. When the trip is complete, the driver fills out the vehicle return form by including the total cost of the trip which produces a travel note.

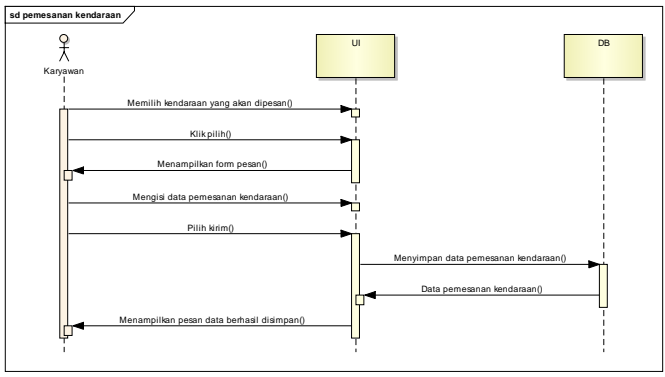

Figure 8 Sequence Diagram Vehicle reservations

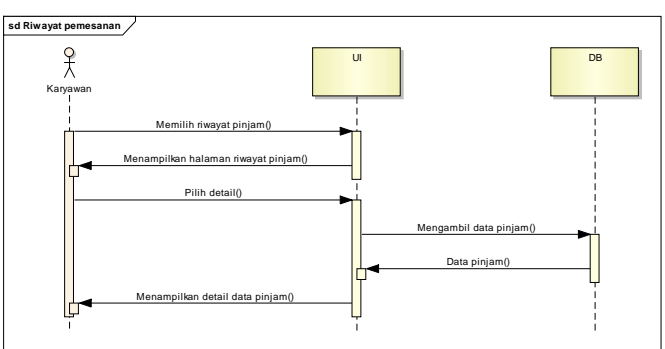

Figure 9 Sequence Diagram Summary reservations

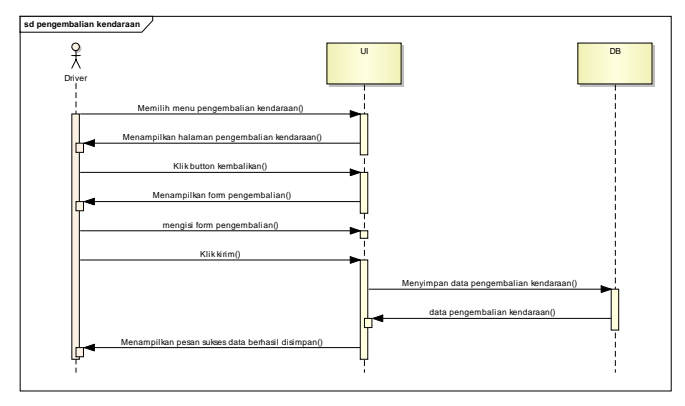

Figure 10 Sequence Diagram vehicle back

In the sequence diagram above, it explains the admin activities managing tenants, namely adding, editing, and printing owner data reports on the

system. Admin enters the tenant management page, then the admin enters the tenant's data in the add tenant form. If successful the system will send a message the data has been saved successfully. When the admin edits the data on the tenant data edit form, if successful the system will send a message the data has been successfully changed. And when the admin chooses print, the data will be printed according to the data input query that the admin wants.

Class diagram is a diagram explain or visualize the structure of the class system to be linked. The following is Class diagrams used in this application

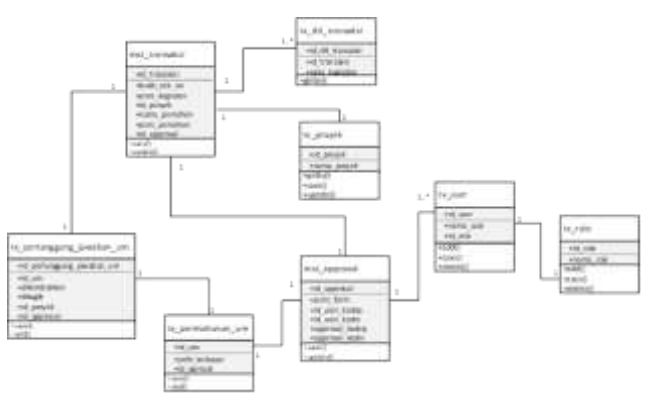

Figure 11 Class Diagram

1. Table mst\_transaksi

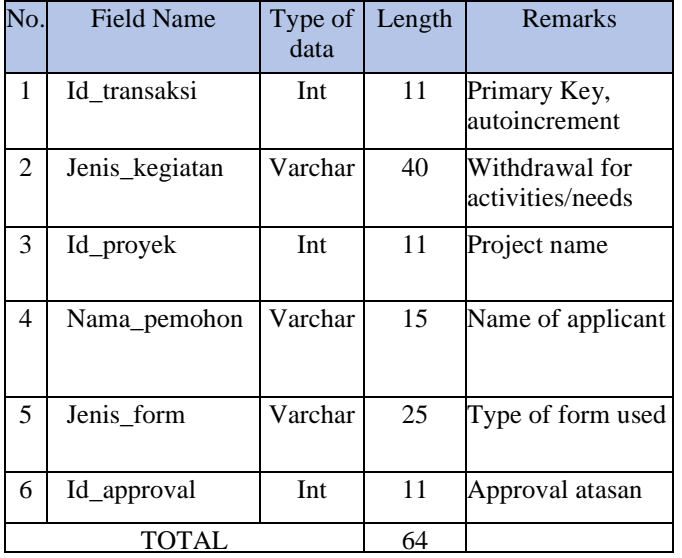

2. Table id dtl transaksi

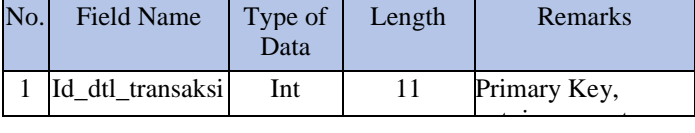

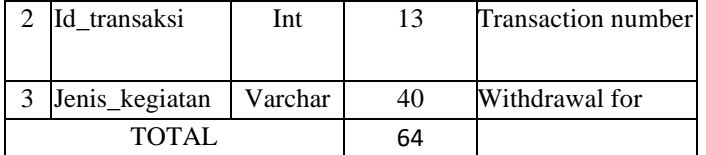

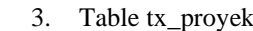

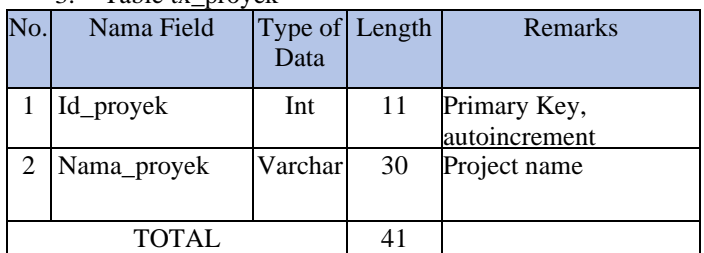

#### $\Lambda$  Table met approval

| No.           | Nama Field     | Type of<br>Data | Length | Remarks                       |
|---------------|----------------|-----------------|--------|-------------------------------|
|               | Id_approval    | Int             | 11     | Primary Key,<br>autoincrement |
| $\mathcal{L}$ | Jenis form     | Varchar         | 30     | Type of form used             |
| 3             | Ide user kadiv | Int             | 13     | Id user Head of               |
| 4             | Id_user_kadep  | Int             | 11     | Id user Head of               |
| 5             | Approval_kadiv | Varchar         | 20     | Approval Head of              |
| 6             | Approval_kadep | Varchar         | 25     | Approval Head of              |
|               | <b>TOTAL</b>   |                 | 110    |                               |

5. Table tx\_pertanggung\_jawaban\_um

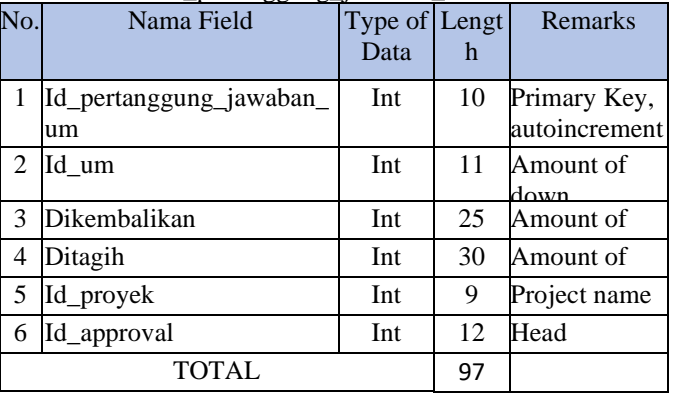

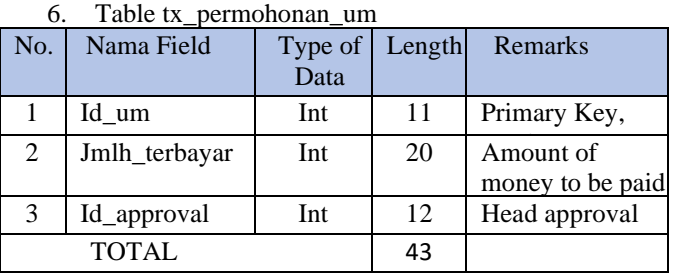

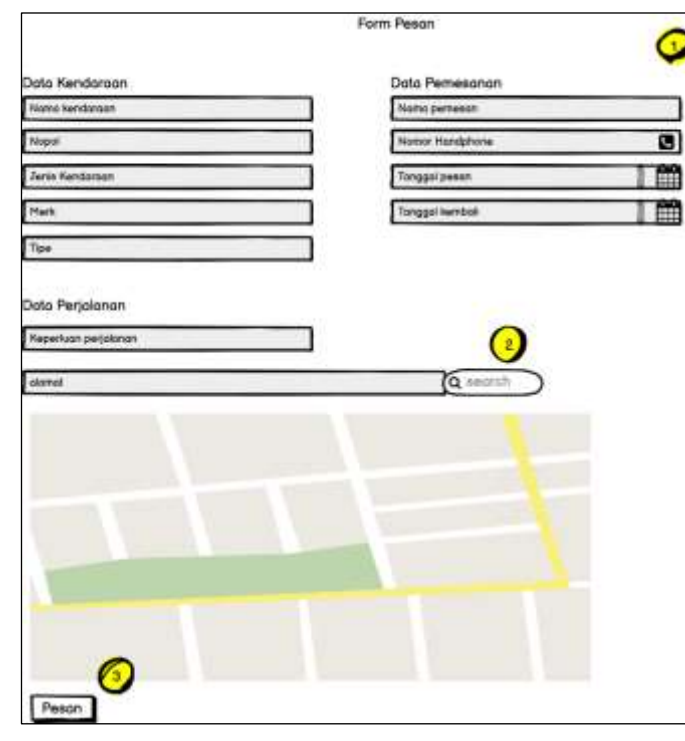

Figure 12 User Interface reservations

The picture above is the interface for booking a vehicle, here is a description of each item:

- Order data is a feature for customer data input (mobile phone number, date of order, and date of return)
- Search is a feature to search for the destination point of the trip.
- button: to place a vehicle order.

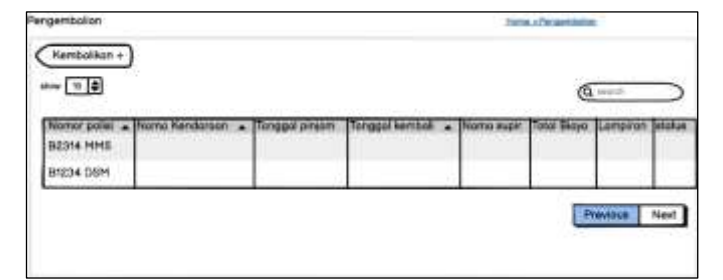

Figure 13 User interface vehicle back

The picture above is the interface for returning the vehicle to the driver role, here is a description of each item:

- Kembalikan button is a feature to add the returned vehicle data.
- Search is a feature to search for returned vehicle data.
- cetak nota perjalanan button: to print trip notes.

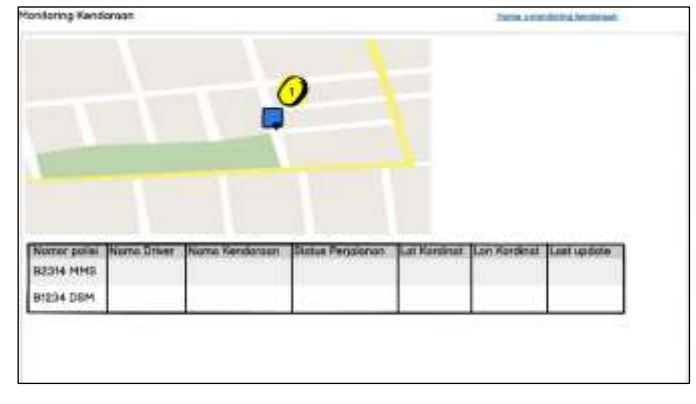

#### Figure 14 Users Interface monitoring

#### User Interface users

The picture above is an interface for vehicle monitoring in the Pool Head role, here is a description of each item: car button: to view trip details and driver location points.

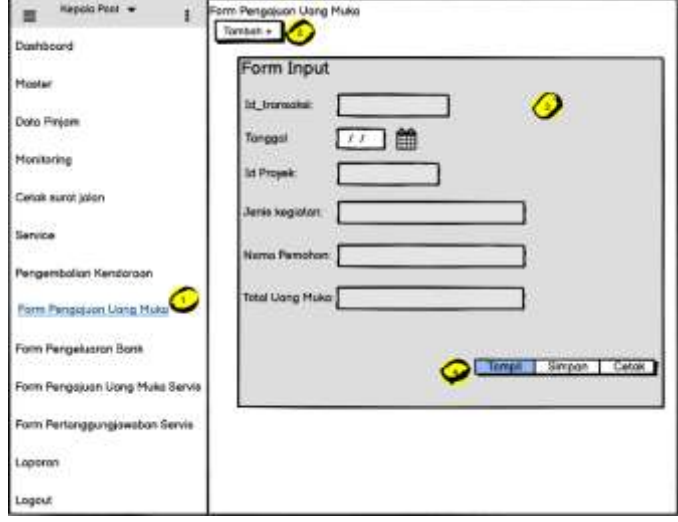

Figure 15 User Interface Advance Payment

The picture above is the interface for Advance Payments for the Pool Head role, here is a description of each item:

- The head of the pool chooses the down payment request form to display the form to be filled.
- Tambah button: to add a down payment request form.
- Filling out the required input form and details
- Tampil button, to display the data that has been filled.
- Simpan button, to save the file.
- Cetak button, to print the document and it will be given to finance.

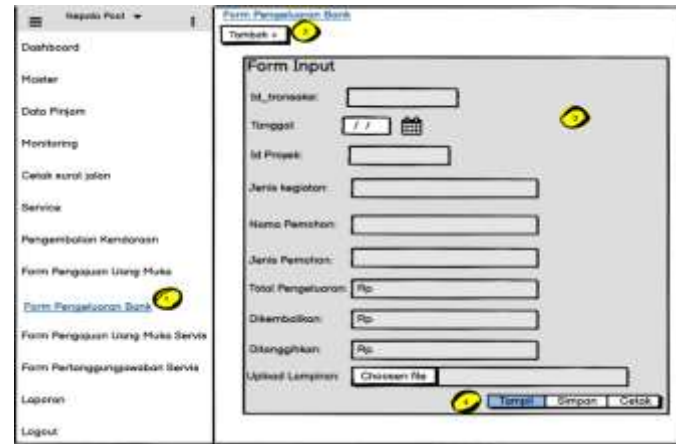

Figure 16 User Interface Bank Expenditures

The picture above is the interface for Bank Expenditures in the Pool Head role, the following is a description of each item:

- The head of the pool chooses the bank disbursement form to display the form to be filled in.
- Tambah button: to add a bank disbursement form.
- Filling out the required input form and details
- Tampil Button, to display the data.
- Simpan button, to save file.
- Cetak button to print the document and it will be given to finance.

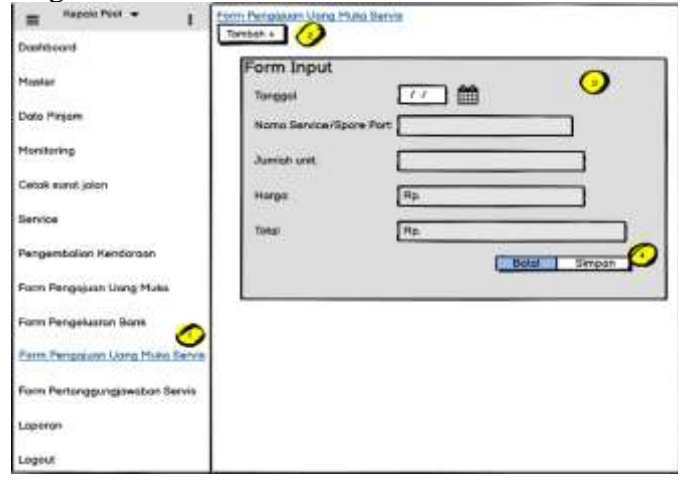

Figure 17 User Interface Service down payment

The picture above is the interface for submitting a service down payment on the Pool Head role, here is a description of each item:

The head of the pool chooses the bank disbursement form to display the form to be filled in.

- Tambah button: to add a service down payment request form.
- Filling out the required input form and details
- Tampil button, to display data that has been filled.
- Simpan button, to save the file.
- Cetak button to print the document and it will be given to finance.

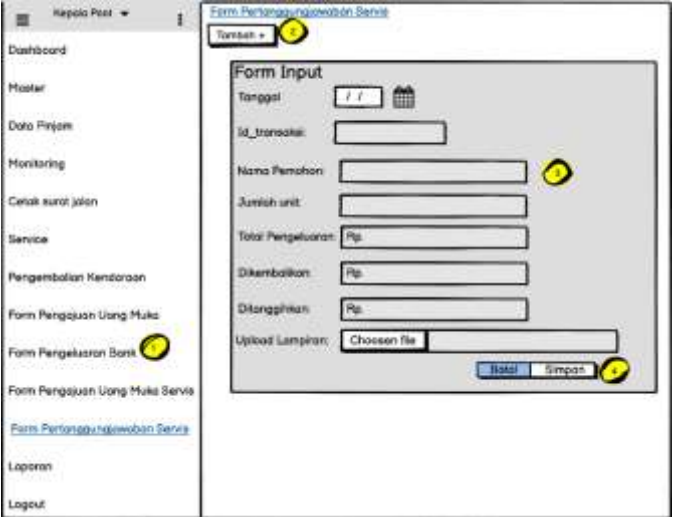

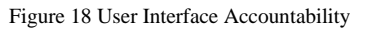

The picture above is an interface for service accountability in the Pool Head role, here is a description of each item:

- The head of the pool chooses the bank disbursement form to display the form to be filled in.
- Tambah button: to add service accountability form.
- Filling out the required input form and details
- Tampil button, to display data that has been filled.
- Simpan button, to save the file.
- Cetak button to print the document and it will be given to finance.

### **IV. RESULTS**

The following is an implementation of the user interface design

SIKOP-EDII

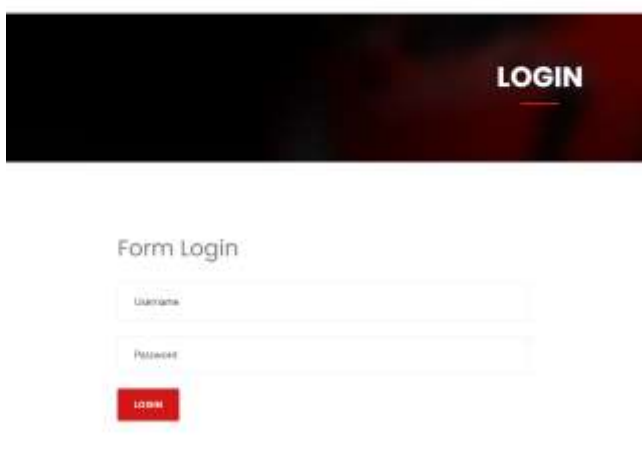

Figure 19 user login

Implementation of the log in page display for users who already have an account, the user enters a username and password to be able to enter the application.

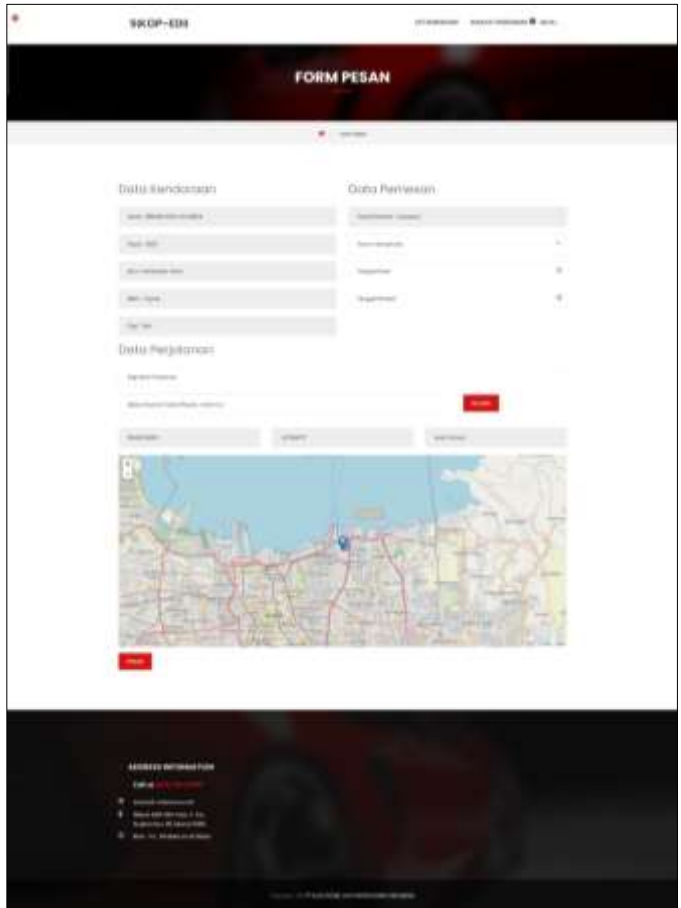

Figure 20 reservations

Implementation of the Dashboard page display, users who have logged in first will be directed to the Dashboard page.

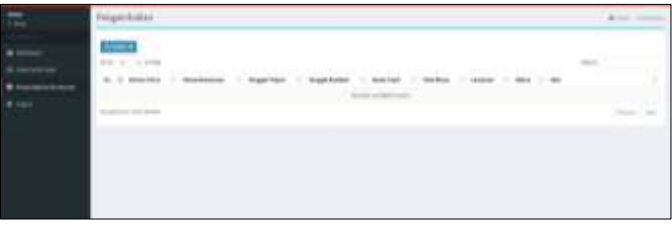

Figure 21 driver page

Implementation of the visitor page display, in this application there is a visitor list menu. users can manage visitor data on this page.

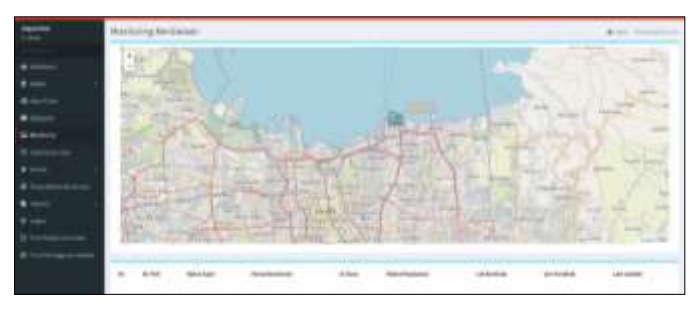

Figure 22 Head Vehicle page

Implementation of the Owner page view. User can manage Owner Data on this Page.

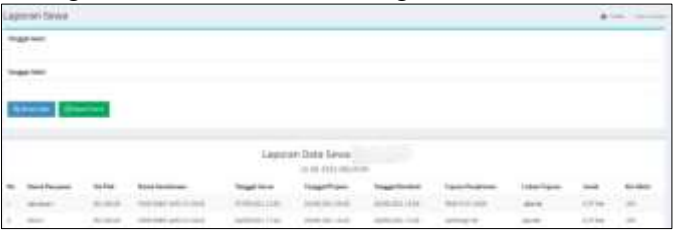

Figure 23 Report Head Vehicle page

Implementation of the Tenant Page display, on this page users can manage apartment tenant data.

| as two tool |                   |   |                     |     | ٠      |
|-------------|-------------------|---|---------------------|-----|--------|
|             |                   |   |                     |     |        |
|             |                   |   |                     |     | ٠      |
|             |                   |   |                     |     | ٠      |
|             |                   |   |                     |     |        |
|             |                   |   |                     |     | $\sim$ |
|             |                   |   |                     |     |        |
|             |                   |   |                     |     |        |
|             |                   |   |                     |     |        |
|             |                   |   |                     |     |        |
|             |                   |   |                     |     |        |
|             |                   |   | Lapscaki Bula Usera |     |        |
|             | <b>ALCOHOL</b>    |   |                     |     |        |
|             | <b>STATISTICS</b> |   |                     |     |        |
|             | ---               | m |                     |     |        |
| ÷           | $-1$              |   |                     | - - |        |

Figure 24 Report Head Vehicle page

Implementation of the Unit Stock Page display, on this page users can manage apartment unit stock data.

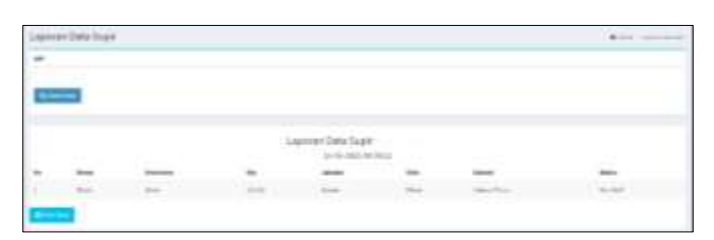

Figure 25 Report driver page

Implementation of the Reservation Page display, on this page users can manage Apartment Reservation data.

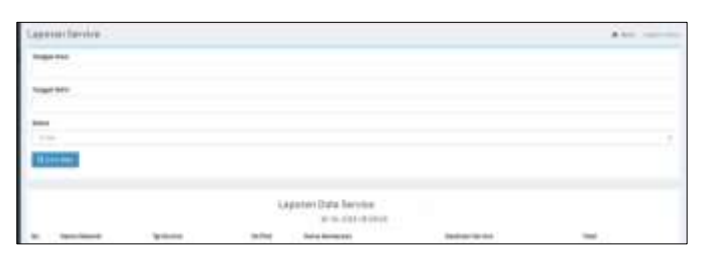

Figure 26 Report service page

Implementation of the Extension Page view, on this page users can manage Apartment extension data as needed.

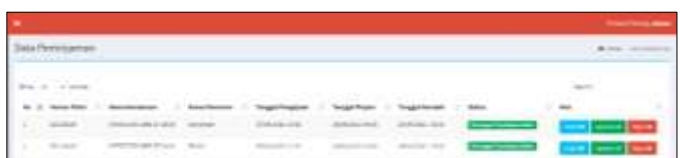

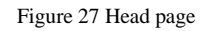

# *C. Testing*

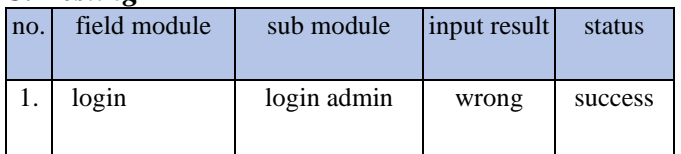

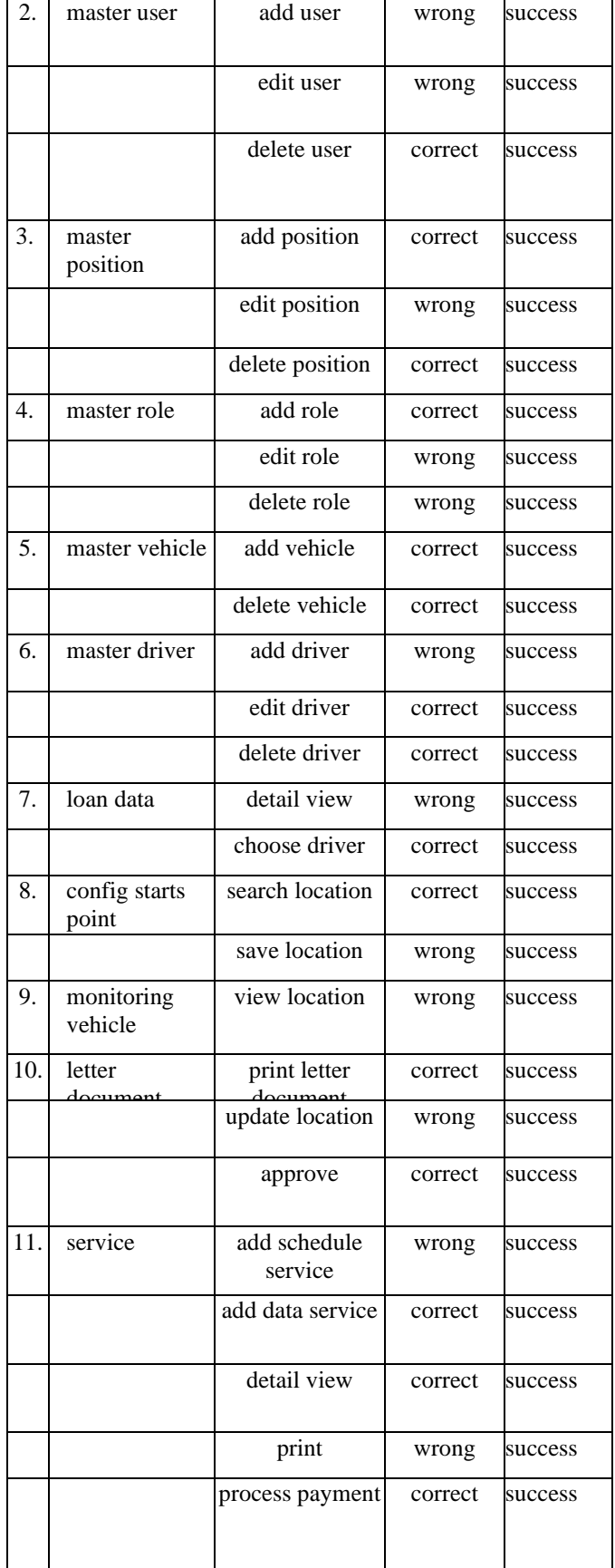

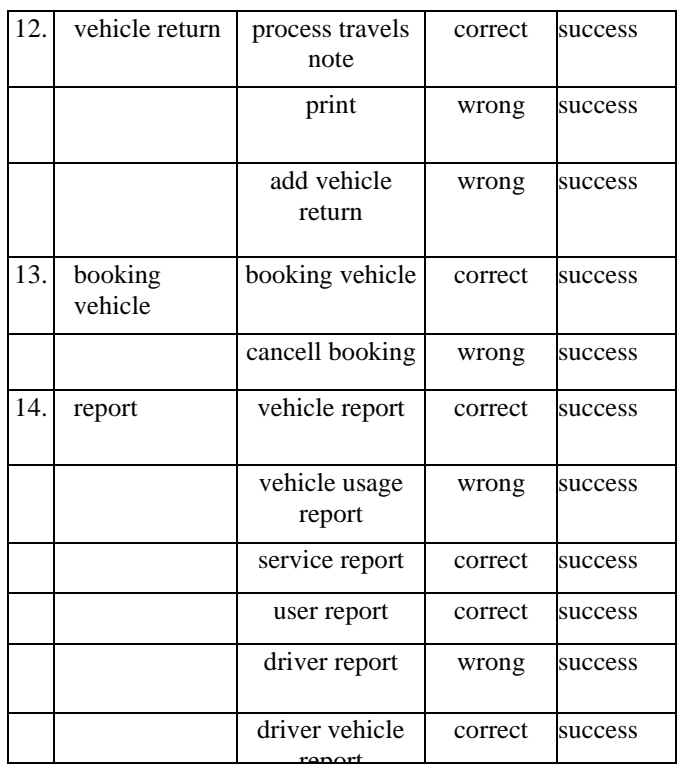

# **V. CONCLUSIONS**

Based on the research conducted, the conclusions are:

- 1. To design an operational vehicle information system at PT Electronic Data Interchange Indonesia, existing business process information is required and analyzed using the prototype system development method by coding and testing. Application testing is carried out to ensure that every menu in the system runs according to requirements.
- 2. Operational vehicle information system has established to manage vehicle ordering information, vehicle plotting, vehicle maintenance reports and approval of vehicle maintenance bill fees which facilitate the management of operational vehicles at PT Electronic Data Interchange Indonesia.

The monitoring module makes it easier for the pool head to review the driver's journey whether it is in accordance with the purpose of the trip or not and is able to review the driver's position and this helps plotting the vehicle for the next employee booking

# **REFERENCES**

- [1] M. Mesran, S. D. A. Pardede, A. Harahap, and A. P. U. Siahaan, "The Support System for The Selection of Public Health Insurance Participants (JAMKESMAS) Applies MOORA Method," J. Media Inform. Budidarma, vol. 2, no. 2, pp. 16–22, 2018, doi: 10.30865/mib.v2i2.595.
- [2] Terry, "Understanding Management," J. Chem. Inf., vol. 53, no. 9, pp. 1689–1699, 2013.
- [3] Roger S Pressman, Software Quality Engineering: A Practitioner's Approach, vol. 9781118592. 2014.
- [4] Y. Y. Welim and A. R. Sakti, "Design information system head of mosque fund management poolistrasi at Al-Muhajiriin Foundation, Tangerang," Simetris J. Tek. Machinery, Electrical and Compulsion Sciences., vol. 7, no. 1, p. 29, 2016, doi: 10.24176/simet.v7i1.485.
- [5] M. Masrur, N. A. Mustofa, and M. Sofanni, "Design a Vehicle Management Information System at PT PLN (Persero) Mojokerto Area," Regist. J. Ilm. Teknol. Sist. Inf., vol. 1, no. 1, p. 24, 2015, doi: 10.26594/register.v1i1.403.
- [6] Y. Naibaho; I. Harimanr; H. N. Prasetyo, "APPLICATION FOR VEHICLE MANAGEMENT FOR BUSINESS TRAVEL PURPOSES AT PT. WALDEN GLOBAL SERVISS - PDF Free Download.pdf." Telkom University.
- [7] M. Mutasar, N. Hasdyna, and A. Arafat, "Implementation of Integrated Service Vehicle Monitoring Information System at Bank Indonesia Lhokseumawe," INFORMAL Informatics J., vol. 5, no. 2, p. 65, 2020, doi: 10.19184/isj.v5i2.18696.
- [8] H. Agnes Du'a Petronela, "Service Vehicle Asset Management Information System at Pt Trac-Astra Rent a Car Jakarta," 2017.
- [9] K. Elisa, "MANAGEMENT OF PEKANBARU CITY GOVERNMENT SERVICE CAR BY ASSET AGENCY ACCORDING TO GOVERNMENT REGULATION NO. 27 OF 2014 CONCERNING MANAGEMENT OF

STATE/LOCAL PROPERTY," Anal. income and welfare levels. household farmer, vol. 53, no. 9, pp. 1689–1699, 2013.

- [10] N. D. Nathasia and I.M. Soenhadji, "Design of University Operational Vehicle Maintenance Information System (Sipku)," Univ. Malikussaleh, no. Kommit, pp. 23–24, 2016.
- [11] R. Adha and R. Teguh, "Project Vehicle" Rental and Maintenance Management Information System at PT. Usari Mandiri," pp. 1–11, 2012.
- [12] R. Adha and R. Teguh, "Project Vehicle Rental and Maintenance Management Information System at PT. Usari Mandiri," pp. 1–11, 2012.

**Mail your Manuscript to [editorijctjournal@gmail.com](mailto:editorijctjournal@gmail.com) [editor@ijctjournal.org](mailto:editor@ijctjournal.org)**